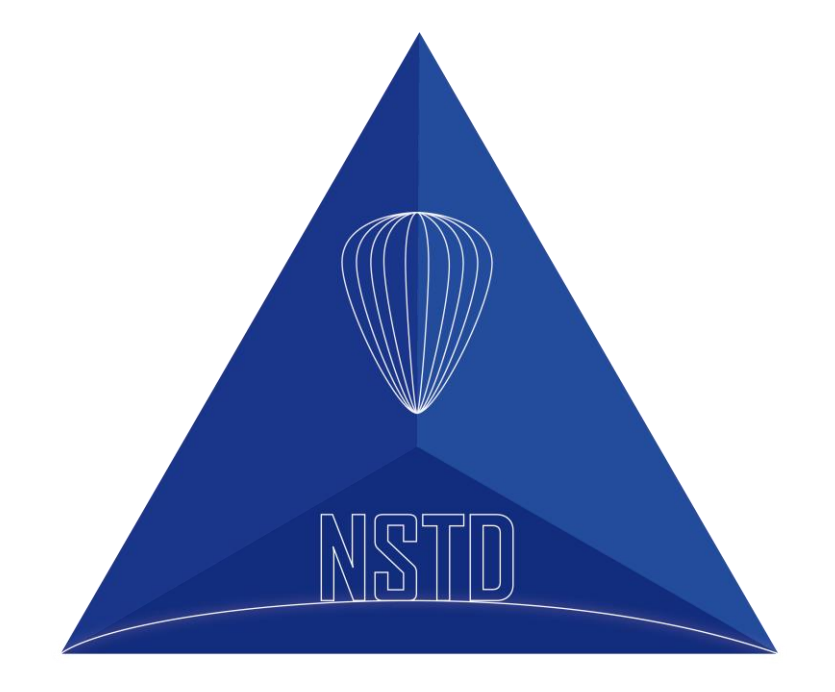

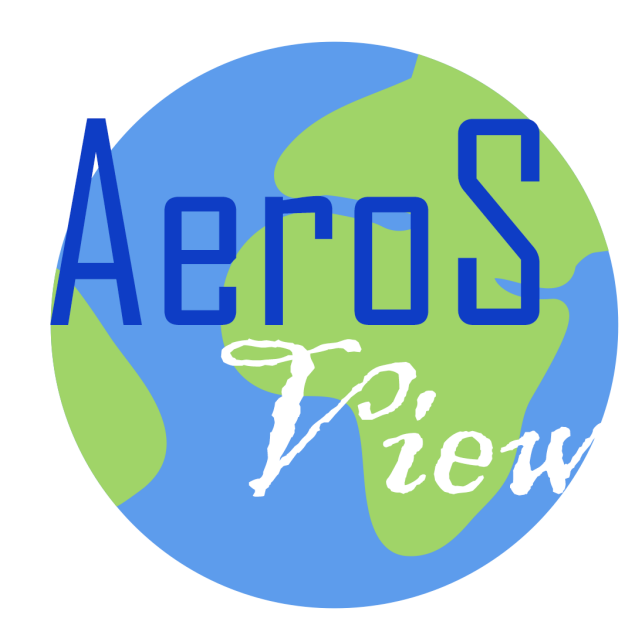

#### 深圳市临近空间科技开发有限公司

Copyright © 2020-2030

#### Aero Space View软件是深圳市临近空间科技针对公司产品ADS-B接收机的轻量级可视化 显示软件,主要功能是用于该产品的数据接收验证。

#### Aero Space View软件的可视化是基于GMap.NET开源项目实现。

#### Aero Space View软件的解算代码采用公司自行开发的解算代码。

本软件为非开源软件,代码所有权归深圳市临近空间科技有限公司所有,请勿擅自修改使用商业用途,如需商业用途,可以联系公司洽谈合作事宜

软件主页面

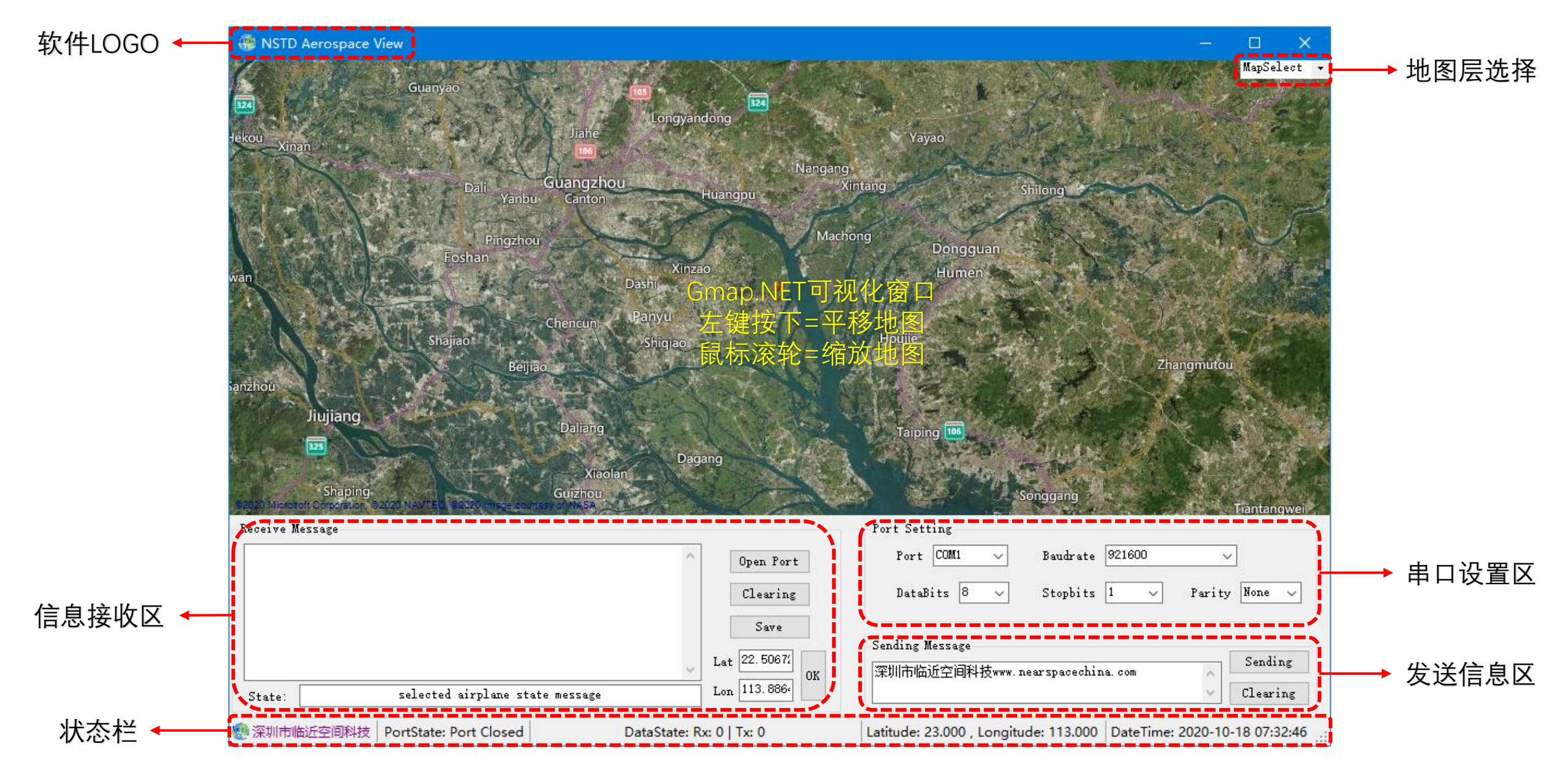

## 地图层选择

默认地图为Bing的混合地图(卫星地图+英文标签)

■ BingHybridMap: 即默认地图(访问速度快) **□** BingSatellite: Bing卫星地图 (无标签) (访问速度快) **□** YandexSatellite: Yandex卫星地图 (中文标签) □ GoogleMap: google电子地图 (中文标签) □ GoogleTerrain: google地形图 (中文标签)

信息接收区

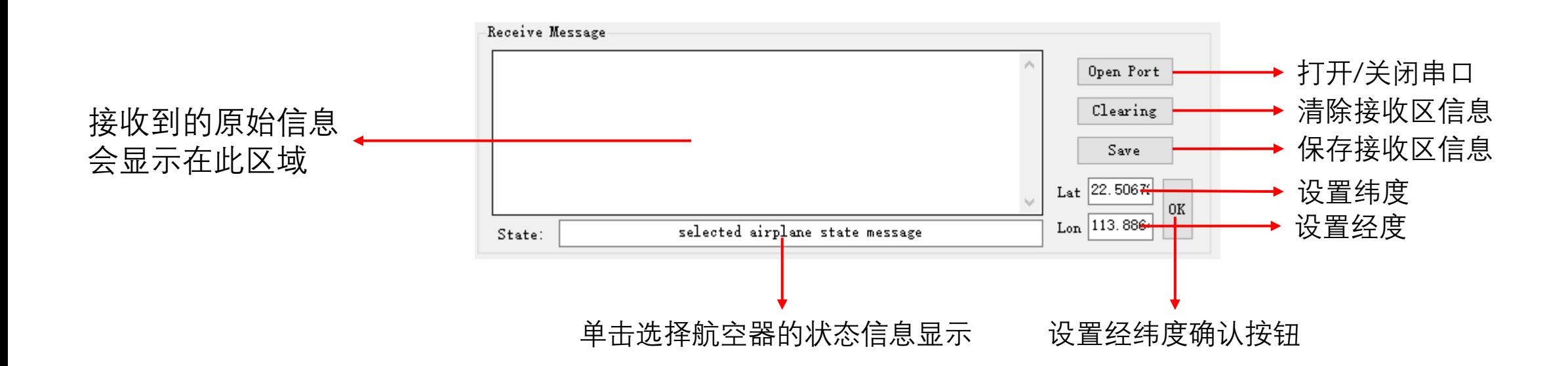

#### 经纬度的设置是用户必须输入的参数, 其作用;

1)解算代码中需要引用参考经纬度,当参考经纬度与航空器距离小于330km时算法解算的航空器经纬度结果 是正确的。如果距离大于330km,解算的航空器经纬度将是错误的,请用户务必注意此条件(使用过程中不 要设置异常的经纬度值),应该在打开Port之前设置所在的经纬度。 2)可以把地图视图中心设置为用户设置的经纬度,方便用户浏览。

航空器状态信息中的注册号、机型、航空公司只内置了中国境内航空公司信息,其它航空公司均为Undefined

清除接收区信息按钮也会清除状态栏中接收计数的信息

## 串口设置区

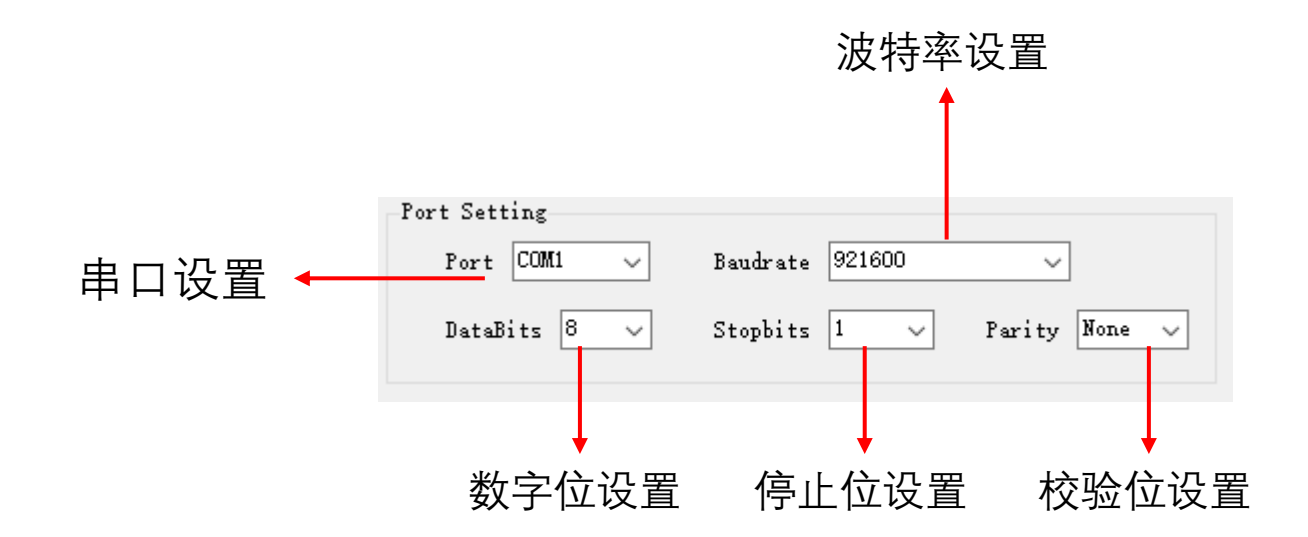

1) 打开软件前, 如果已经连接USB设备, 串口可以自动识别。当有多个串口连接或者软件无法自动识别时, 请手动选择正确的串口。

2) 公司ADS-B产品的波特率为921600, 其它波特率请自行设置参数

# 发送信息区

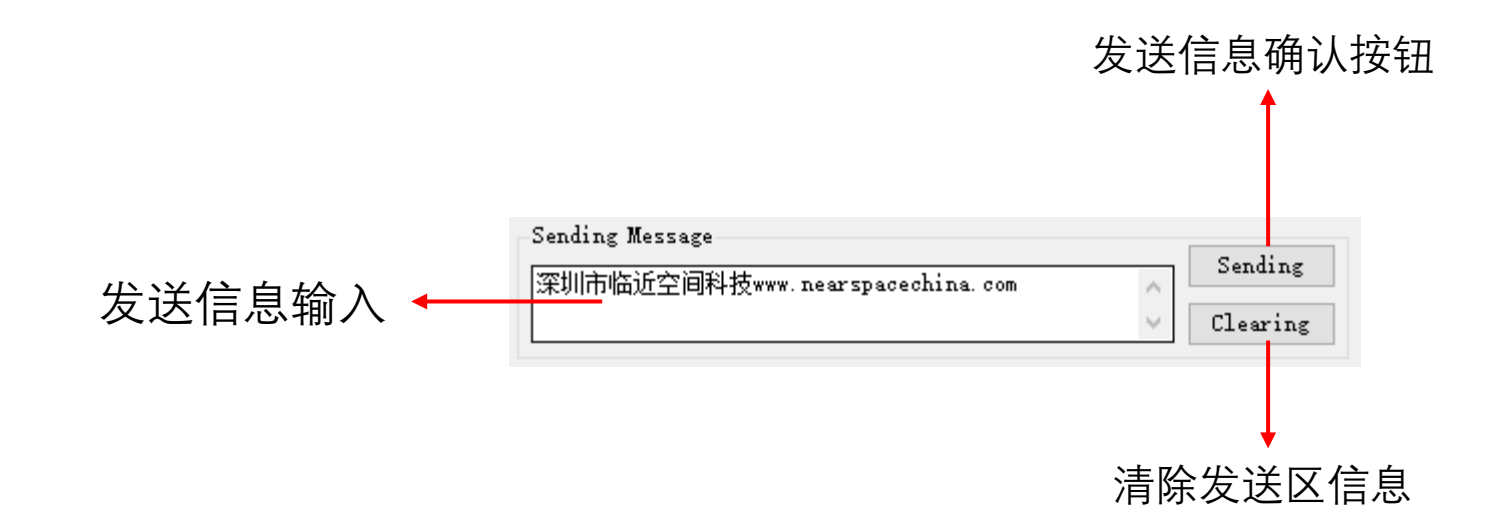

发送信息默认是添加回车行"\r\n",这是因为公司ADS-B接收机产品接收的信息需求 例如查询产品版本号,在输入框输入 #00 即可

清除发送区信息按钮也会清除状态栏中发送计数的信息

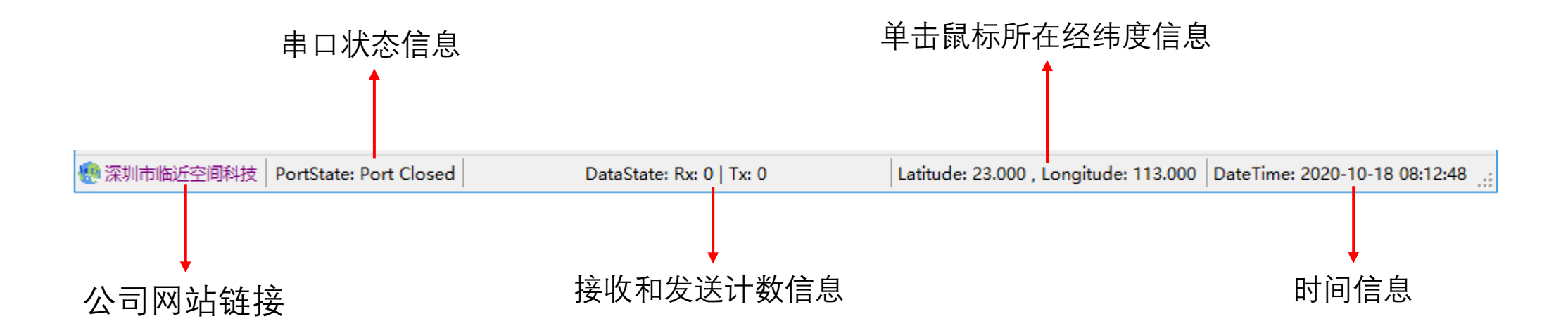

状态栏

用户无法知道所在地方的经纬度时,可以通过识别在地图中所在的位置,通过单击鼠 标左键实现坐标拾取,可以用于输入参考经纬度

### 当前版本存在问题

飞机的标识删除只有两种情况:

1)距离设置的参考经纬度大于250km条件下

2)高度小于50m条件下

并且飞机信息会根据当前速度和航向信息递推轨迹,所以会导致有些飞机在机场降落后标识还会继续存在 (当最后一次接收的高度数据>50m时)

长时间接收大量数据时,程序可能会发生异常错误,请谅解,下一版本将会优化修改

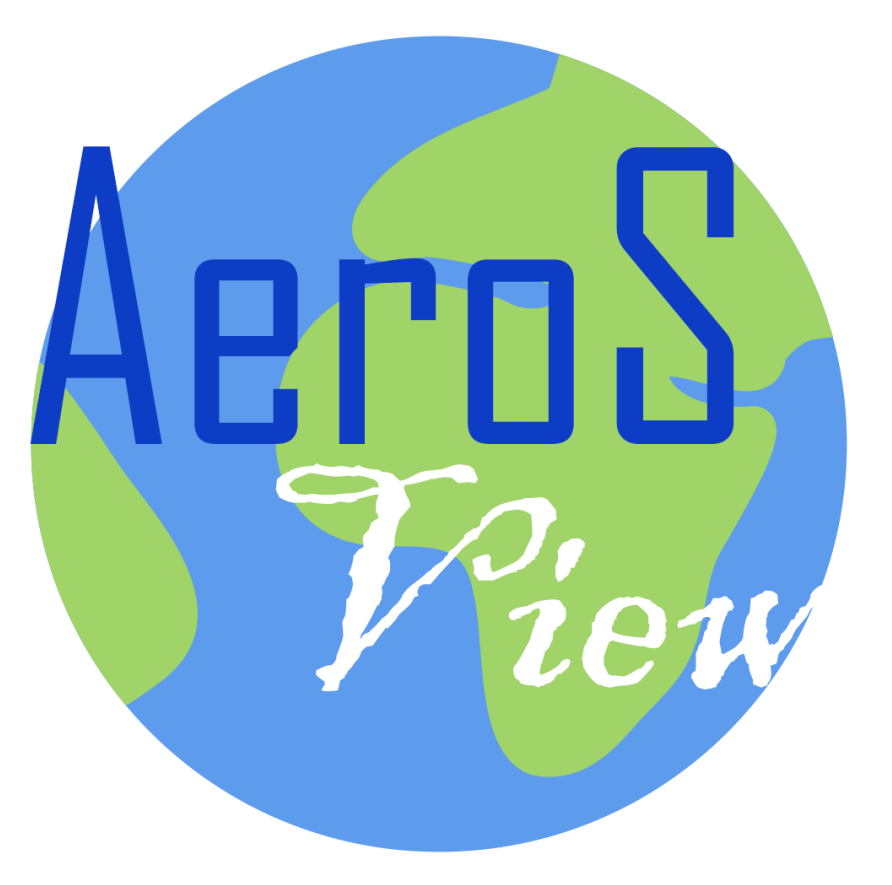

# www.nearspacechina.com

# nearspacechina@126.com

软件开发难免会有bug, 欢迎通 过邮件反馈程序使用过程中遇 到的问题

**Technology Power**